### Network Monitoring, Management and Automation

# Cisco Configuration

# npNOG 5

Dec 8 - 12, 2019

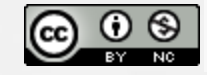

This material is licensed under a Creative Commons Attribution-NonCommercial 4.0 International License (http://creativecommons.org/licenses/by-nc/4.0/)

# **Topics**

- CLI modes
- Accessing the configuration
- Basic configuration (hostname and DNS)
- $\frac{1}{2}$ **CISCO**
- Authentication and authorization (AAA)
- Log collection
- Time Synchronization (date/timezone)
- SNMP configuration
- Cisco Discovery Protocol (CDP)
- NetFlow flows (version 5 and 9)

# CLI Modes

## User EXEC

- Limited access to the router
- Can show some information but cannot view nor change configuration

#### rtr1-gY>

## Privileged EXEC

• Full view of the router's status, troubleshooting, manipulate config, etc.

```
rtr1-gY> enable
rtr1-gY#
```
### $npNOG5$   $3$

# Accessing the router (first time)

## Before setting up SSH

- telnet to a Cisco network device
- login "cisco" and "cisco" (user and password) (We use different <USER> and <PASS> in class)

## Privileged user can go to privileged mode:

rtr1-gY> enable (enter <PASS> default is "cisco") rtr1-gY# configure terminal rtr1-gY(config)#

# Accessing the router (first time) (Contd...)

Now that you are in "config" mode you can adjust router settings. When done:

Exit and save the new configuration

rtr1-gY(config)# end rtr1-gY# write memory

- If you don't "wr mem" (write memory) changes are lost if router reboots.
- We have added a space between "#" and commands for clarity. On the router there is no space.

 $npNOG5$  5

# Accessing the configuration

There are two configurations:

• Running config is the actual configuration that is active on the router and stored in RAM (will be gone if router is rebooted):

rtr1-gY# configure terminal rtr1-gY(config)# end rtr1-gY# show running-config

• Startup config Stored in NVRAM (Non-Volatile RAM):

rtr1-gY# copy running-config startup-config (or) rtr1-gY# write memory rtr1-gY# show startup-config

### npNOG5 6

# Basic configuration (hostname and DNS)

Assign a name

rtr(config)# hostname rtr1-gY

Assign a domain

rtr(config)# ip domainname lab.workalaya.net

Assign a DNS server

rtr(config)# ip nameserver 100.68.100.244

Or, disable DNS resolution

rtr(config)# no ip domainlookup

if no dns this is very useful to avoid long waits

# Authentication & authorization

Configuring passwords:

Passwords stored as a hash example:

rtr1-gY# enable secret 0 cisco rtr1-gY# user admin secret 0 cisco

In class we use different user names and passwords.

# Authentication & authorization (Contd...)

### Configuring SSH with a 2048 bit key (at least 768 for OpenSSH clients)

rtr1-gY(config)# aaa newmodel rtr1-gY(config)# crypto key generate rsa (key size prompt)

#### Verify key creation:

rtr1-gY# show crypto key mypubkey rsa

### Optionally register events. Restrict to only use SSH version 2 :

rtr1-gY(config)# ip ssh logging events rtr1-gY(config)# ip ssh version 2

### Use SSH, disable telnet (only use telnet if no other option):

rtr1-gY(config)# line vty  $\theta$  4 rtr1-gY(config)# transport input ssh

# Log collection (syslog\*)

Send logs to the syslog server:

rtr(config)# logging 100.68.Y.130. (example)

Identify what channel will be used (local0 to local7):

 $|\textsf{rtr}(\textsf{config})\texttt{\#}$  logging facility local5

Up to what priority level do you wish to record?

rtr(config)# logging trap <logging\_level>

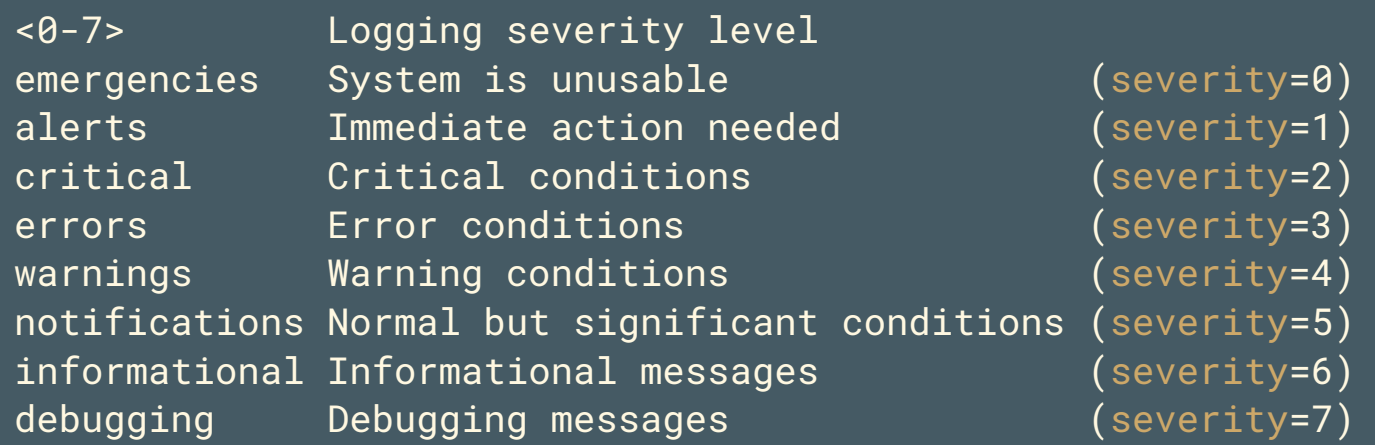

[\*] syslog, syslog-ng, rsyslog  $npNOG5$  and  $10$ 

# Time synchronization

It is essential that all devices in our network are time-synchronized In config mode:

rtr1-gY(config)# ntp server pool.ntp.org rtr1-gY(config)# clock timezone <timezone>

#### To use UTC time:

rtr1-gY(config)# no clock timezone

#### If your site observes daylight savings time you can do:

rtr1-gY(config)# clock summertime recurring last Sun Mar 2:00 last Sun Oct 3:00

#### Verify:

rtr1-gY# show clock 22:30:27.598 UTC Tue Feb 15 2011

rtr1-gY# show ntp status Clock is synchronized, stratum 5, reference is 100.68.100.254 nominal freq is 250.0000 Hz, actual freq is 249.9995 Hz, precision is 2\*\*18 reference time is E174FB19.FE2DDF4A (09:34:17.992 UTC Tue Nov 12 2019) clock offset is -20.5622 msec, root delay is 391.35 msec

# SNMP configuration

## Start with SNMP version 2

- It's easier to configure and understand
- Example:

rtr1-gY(config)# snmp server community NetManage ro 99 rtr1-gY(config)# access list 99 permit 100.68.Y.128 0.0.0.15 rtr1-gY(config)# access list 99 permit 100.68.100.0 0.0.0.255

Note the Cisco subnet mask inversion:

 $0.0.0.255 == 255.255.255.0 == /24 (254 hosts)$ 0.0.0.15 == 255.255.255.240 == /28 (14 hosts)

# SNMP configuration (contd...)

From a Linux machine (once snmp utils are installed), you might try:

snmpwalk –v2c –c NetManage rtr1-gY.lab.workalaya.net sysDescr

# Cisco Discovery Protocol (CDP)

Enabled by default in most modern routers If it's not enabled:

rtr(config)# cdp run rtr(config-if)# cdp enable(per-interface)

To see existing neighbors:

rtr# show cdp neighbors

Tools to visualize/view CDP announcements:

tcpdump, cdpr, wireshark, tshark

# Enabling NetFlow flows version 5

Configure version 5 NetFlow flows on FastEthernet interface 0/0 and export them to 100.68.Y.130 on port 9996

rtr1-gY# configure terminal rtr1-gY(config)# interface FastEthernet 0/0 rtr1-gY(config-if)# ip flow ingress rtr1-gY(config-if)# ip flow egress rtr1-gY(config-if)# exit rtr1-gY(config-if)# ip flow-export destination 100.68.Y.130 9996 rtr1-gY(config-if)# ip flow-export version 5 rtr1-gY(config-if)# ip flow-cache timeout active 5

This breaks up long-lived flows into 5-minute fragments. You can choose any number of minutes between 1 and 60. If you leave it at the default of 30 minutes your traffic reports will have spikes.

## Enabling top-talkers NetFlow (Version 5)

rtr(config)# snmp-server ifindex persist

Ensures that the ifIndex values are retained over router reboots or if you add/remove interface modules.

Now configure how you want the ip flow top-talkers to work:

rtr1-gY(config)# ip flow-top-talkers rtr1-gY(config-flow-top-talkers)# top 20 rtr1-gY(config-flow-top-talkers)# sort-by bytes rtr1-gY(config-flow-top-talkers)# end

#### Verify what we've done

rtr1-gY# show ip flow export rtr1-gY# show ip cache flow

See your "top talkers" across your router interfaces:

rtr1-gY# show ip flow top-talkers

## Enabling NetFlow IPv4 flows (version 9)

Configure version 9 NetFlow flows for IPv4 on FastEthernet interface 0/0 and export them to 100.68.Y.130 on port 9996:

rtr1-gY# configure terminal rtr1-gY(config)# flow exporter EXPORTER-1 rtr1-gY(config-flow-exporter)# description Export to srv1-gY rtr1-gY(config-flow-exporter)# destination 100.68.Y.130 rtr1-gY(config-flow-exporter)# transport udp 9996 rtr1-gY(config-flow-exporter)# template data timeout 300 rtr1-gY(config-flow-exporter)# flow monitor FLOW-MONITOR-V4 rtr1-gY(config-flow-monitor)# exporter EXPORTER-1 rtr1-gY(config-flow-monitor)# record netflow ipv4 original-input rtr1-gY(config-flow-monitor)# cache timeout active 300 rtr1-gY(config)# snmp-server ifindex persist rtr1-gY(config)# interface FastEthernet 0/0 rtr1-gY(config-if)# ip flow monitor FLOW-MONITOR-V4 input rtr1-gY(config-if)# ip flow monitor FLOW-MONITOR-V4 output rtr1-gY(config-if)# exit rtr1-gY# write memory

# Enabling NetFlow IPv6 flows (version 9)

Configure version 9 NetFlow flows for IPv6: To monitor IPv6 flows you would have to create a new flow monitor for IPv6 and attach it to the interface and the existing exporters.

rtr1-gY(config-flow-exporter)# flow monitor FLOW-MONITOR-V6 rtr1-gY(config-flow-monitor)# exporter EXPORTER-1 rtr1-gY(config-flow-monitor)# record netflow ipv6 original-input rtr1-gY(config-flow-monitor)# cache timeout active 300 rtr1-gY(config)# interface FastEthernet 0/0 rtr1-gY(config-if)# ipv6 flow monitor FLOW-MONITOR-V6 input rtr1-gY(config-if)# ipv6 flow monitor FLOW-MONITOR-V6 output rtr1-gY(config-if)# exit rtr1-gY# write memory

# Viewing NetFlow flows (version 9)

These are no configuration directives, just a few samples of viewing flow information directly on your router.

To view your current configuration:

rtr1-gY# show flow exporter EXPORTER-1 rtr1-gY# show flow monitor FLOW-MONITOR-V4

It's possible to see active individual flows on the device:

rtr1-gY# show flow monitor FLOW-MONITOR-V4 cache

Will display too many flows. Press 'q' to exit display. Group flows so you can see your "Top Talkers" by traffic destinations and sources. This is one long command:

rtr1-gY# show flow monitor FLOW-MONITOR-V4 cache aggregate ipv4 source address ipv4 destination address sort counter bytes top 20

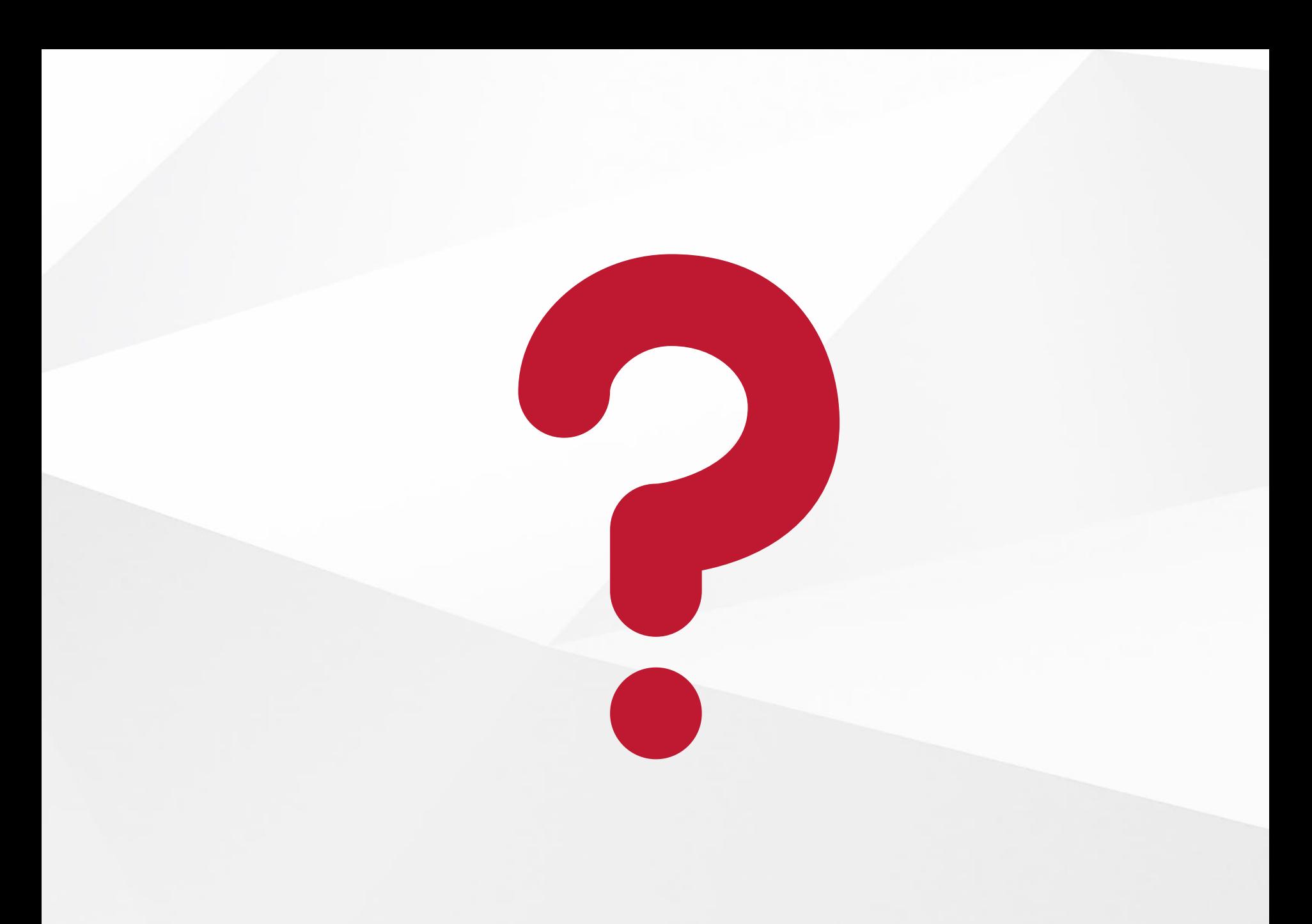

### npNOG5